## **ZOOM FROM YOUR PHONE**

**How to use Zoom on your smart phone for your remote court hearing** 

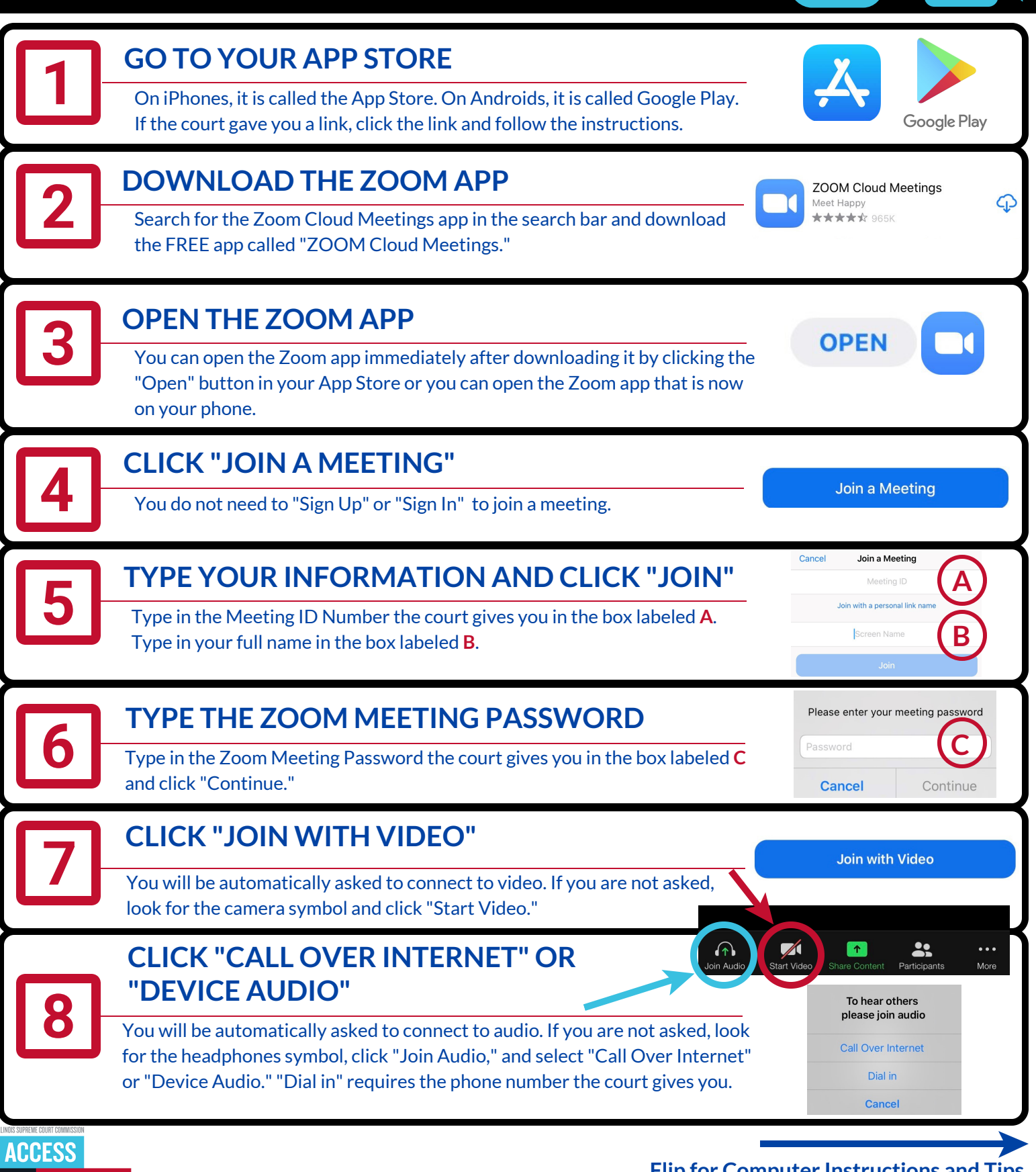

JUSTICE EDUCATION, SUPPORT, EMPOWERMENT,

## **ZOOM FROM YOUR COMPUTER**

**How to use Zoom on your computer or laptop (with a webcam) for your remote court hearing** 

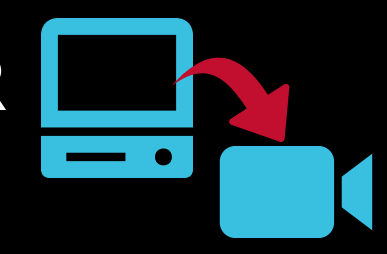

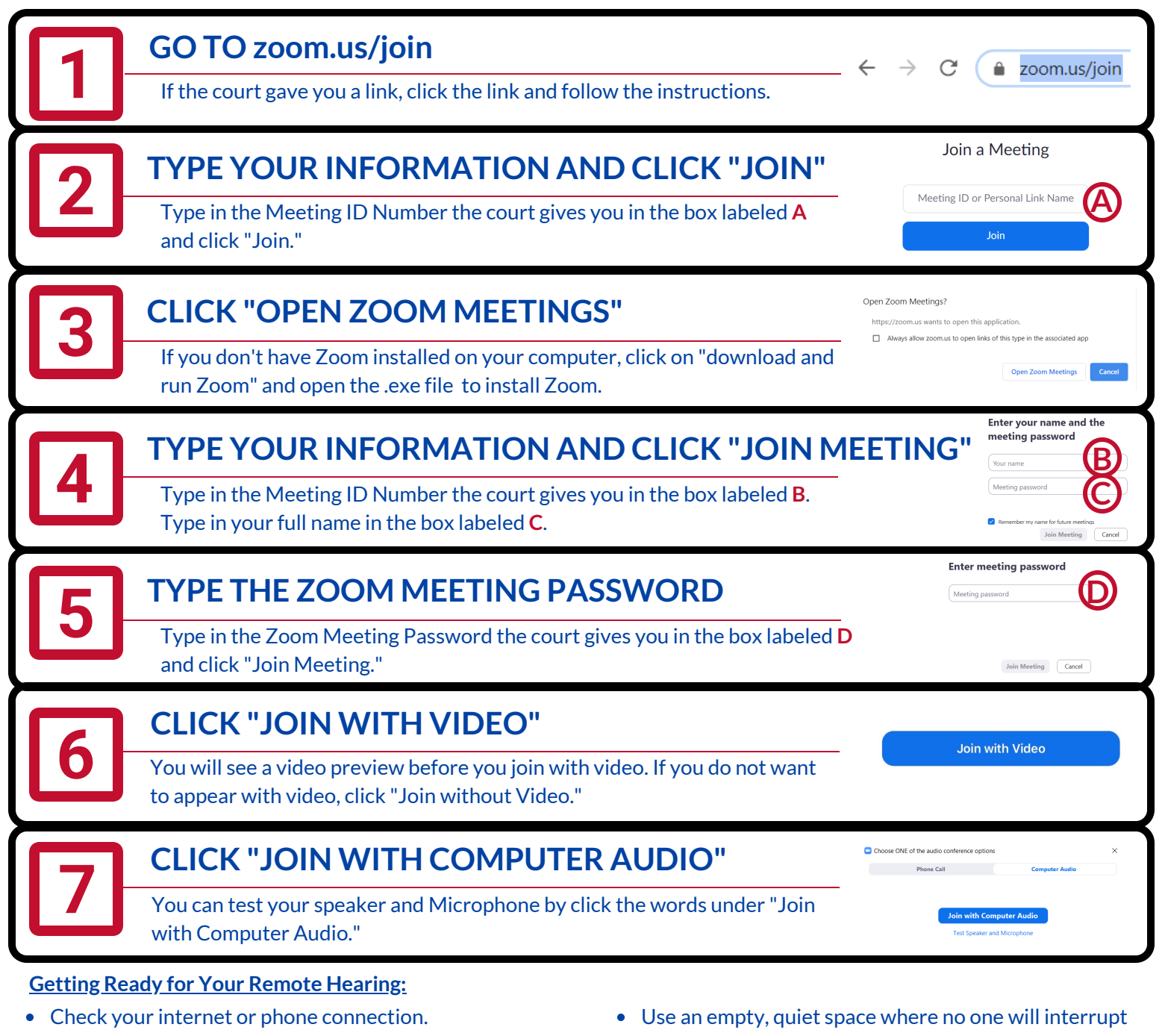

- Charge your computer or phone. Make sure you have enough minutes.
- Use earbuds or headphones if you can. This makes it easier to hear you speak.
- Look for the microphone symbol to mute and un-mute yourself.

**ACCESS** 

JUS' EDUCATION, SUPPORT, EMPOWERMENT,

- Keep yourself on mute when your case is not before the judge.
- you and with no background noise.
- Set the camera at eye level. If using a phone, prop it up so your hands are free.
- Pause before speaking in case there is audio/video lag.
- Even if you are at home, remember that a remote hearing is still an official court hearing and you should dress and behave appropriately.

**Flip for Phone Instructions**